Fine Kernel ToolKit システム (macOS 版) セットアップマニュアル

> FineKernel Project (2021/5/27 版)

# **1** 対応する **Mac OS X** のバージョン

Fine Kernel ToolKit システム (以下「FK」) の Mac 版は、現在 macOS のバージョンが 11.4 (Big Sur) にて動作確認を 行っている。これよりも古いバージョンの macOS については動作の保証はしないものとする。

macOS 上で FK を利用するためには、Xcode が必要になるので、事前にインストールしておくこと。また、「Command Line Tools」というシステムも必要となるので、これも予めインストールしておくこと。

## **2 UNIX** の知識について

本マニュアルでは、開発に「ターミナル」を用いた UNIX コマンドを用いていく。そのため、ファイルやディレクトリの コピーや消去といった、基本的な UNIX コマンドによる操作の知識を前提とする。

## **3 FK** のダウンロードとインストール

次に、FK のセットアップを以下の手順で行う。

1. 以下の URL から、「MacOS X 用インストーラ」の項目にあるインストーラをダウンロードする。

https://ja.osdn.net/projects/fktoolkit/releases/

2. インストーラを起動し、指示に従ってインストールする。

# **4** コンパイル手順

編集したソースコードをコンパイルし実行するには、以下のような手順を取る。

1. /Library/FK\_Lib4/etc 下にある 4 つのファイルのうちいずれかを作業ディレクトリにコピーし、Makefile という名称 に変更する。4 種類の Makefile は以下の通りである。

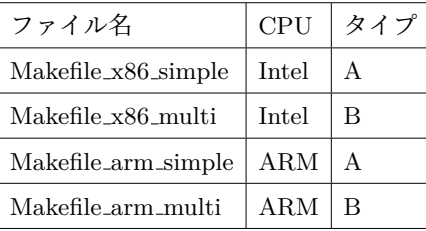

## **A** タイプ**:**

1 個の cpp ファイルから 1 つの実行ファイルを作成する。複数の cpp ファイルがある場合、個別に実行ファイル を生成する。

#### **B** タイプ**:**

複数の cpp ファイルから 1 つの実行ファイルを作成する。

- 2. シェル上で「make」と入力するとコンパイルが始まる。エラーメッセージが出た場合は修正後、改めて「make」を入 力する。
- 3. コンパイルに成功すると「fk prog.app」というディレクトリが生成され、そこに実行アプリケーションが格納される。
- 4. シェル上で「open fk prog.app」と入力するか、Finder でダブルクリックすれば実行される。

なお、ソースファイルとして認識される拡張子は「cpp」か「cxx」のいずれかである。複数のソースファイルがある場合 は、全体をコンパイル後に全てをリンクして一つのアプリケーションを生成する。もし main 関数を持っているソースが複 数あった場合はリンクの段階で失敗してしまうので、一つのアプリケーションには各々の作業ディレクトリを用意しておく こと。

# **5** コンパイル環境のカスタマイズ

コピーした Makefile をテキストエディタで編集することで、様々な設定を行うことができる。代表的なものを以下に挙 げる。

## 実行アプリケーション名の変更

最初が「PROGRAM」で始まる行の「fk\_prog」の名称を変更する。ちなみに、生成後にシェル上で名称を変更しても問 題はない。

## コンパイル時のオプションを追加する

「EXTRA CFLAGS」で始まる行のイコール記号の右にオプション記述を追加する。デバッグ用のオプションや、コンパ イルの時点での警告制御などは、ここに適切なオプションを記述しておく。

#### リンク時のオプションを追加する

「EXTRA LFLAGS」で始まる行のイコール記号の右にオプション記述を追加する。リンクするライブラリやフレーム ワークの追加などは、ここの適切なオプションを記述しておく。

#### アプリケーションを置くディレクトリの変更

作業ディレクトリ以外にアプリケーションを置きたい場合は、まず「TARGET DIR」という項目の右側に移動先のディ レクトリを記述する。相対パスや絶対パスも利用できる。make によってアプリケーションを生成した後、「make move」と 入力することでアプリケーションをそのディレクトリに移動させることができる。移動先ディレクトリが存在していなかっ た場合は、自動的に生成も行う。

## **6 FK** からのデータファイル参照

FK では、画像ファイルなど様々なデータをプログラムから参照することができるが、このようなプログラムを macOS 上で適切に動作させるには、以下のような記述をプログラム中の、実際にデータを読み込む前の部分に記述しておく必要が ある。

 $\sqrt{2\pi}$ 

✒ ✑

```
#ifdef _MACOSX_
    fk_System::setcwd();
#endif
```